**नेपाल सरकार**

**राष्ट्रिय योजना आयोग**

**ष्ट्िशेष/समपूरक अनुदान आयोजना/काययक्रम**

**प्रयोगकर्ायपुष्ट्तर्का**

# विषय सूची

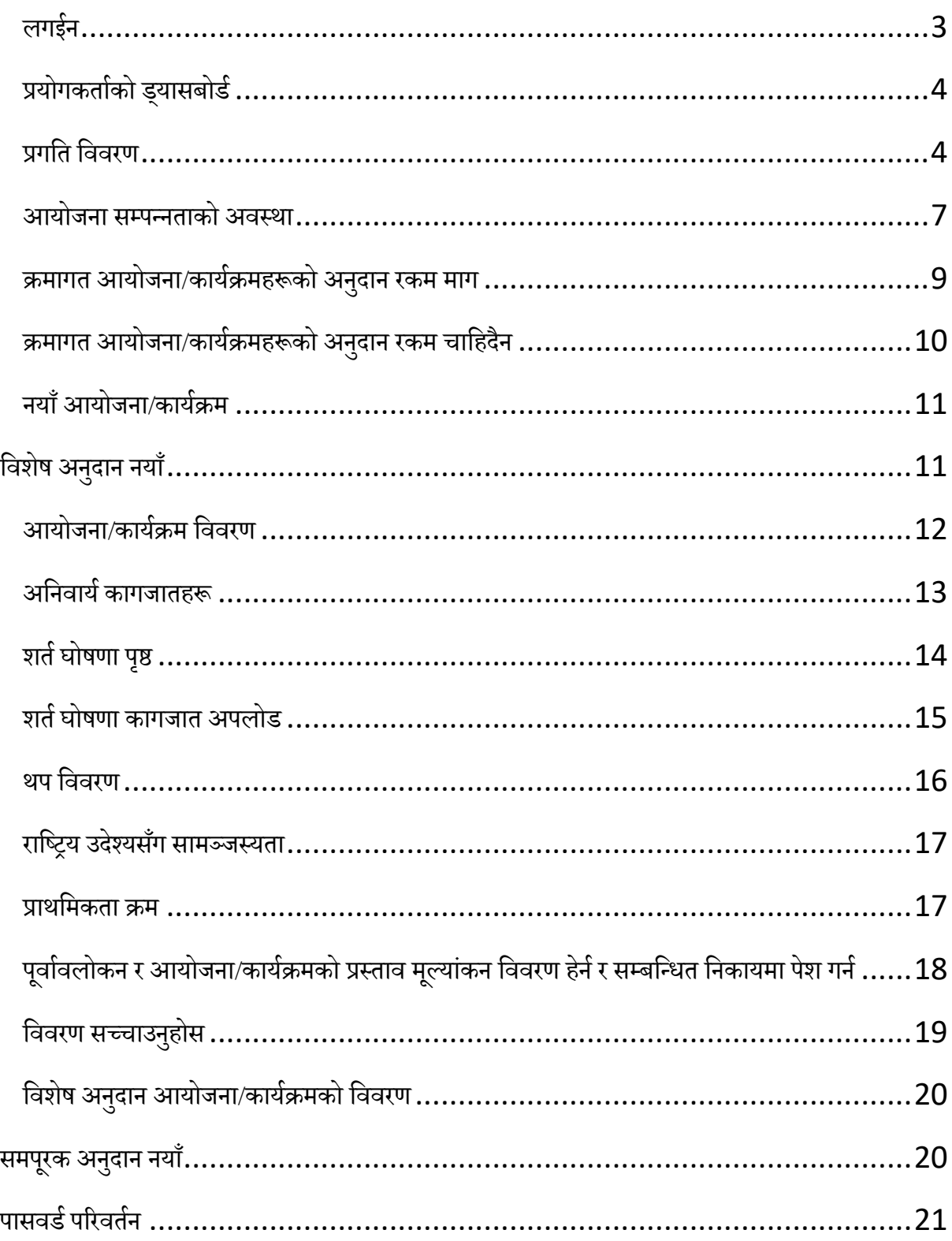

# <span id="page-2-0"></span>**लगईन**

प्रयोगकर्ता (username) र पासवर्ड (password) राखेर सिस्टममा लगईन गर्नुहोस । प्रयोगकर्ता र पासवर्ड यस अघि नै सम्बन्धित प्रदेश (मुख्यमन्त्री तथा मन्त्रिपरिषद्को कार्यालय) र स्थानीय तहमा पठाईसकिएको छ। कुनै कारणवश प्राप्त हुन नसकेमा राष्ट्रिय योजना आयोगको ईमेल  $\operatorname{csgrants}\nolimits@$ npc.gov.np मा आधिकारिक पत्राचार (scanned letter) गरी पुन प्राप्त गर्न (Reset) सक्नुहुनेछ ।

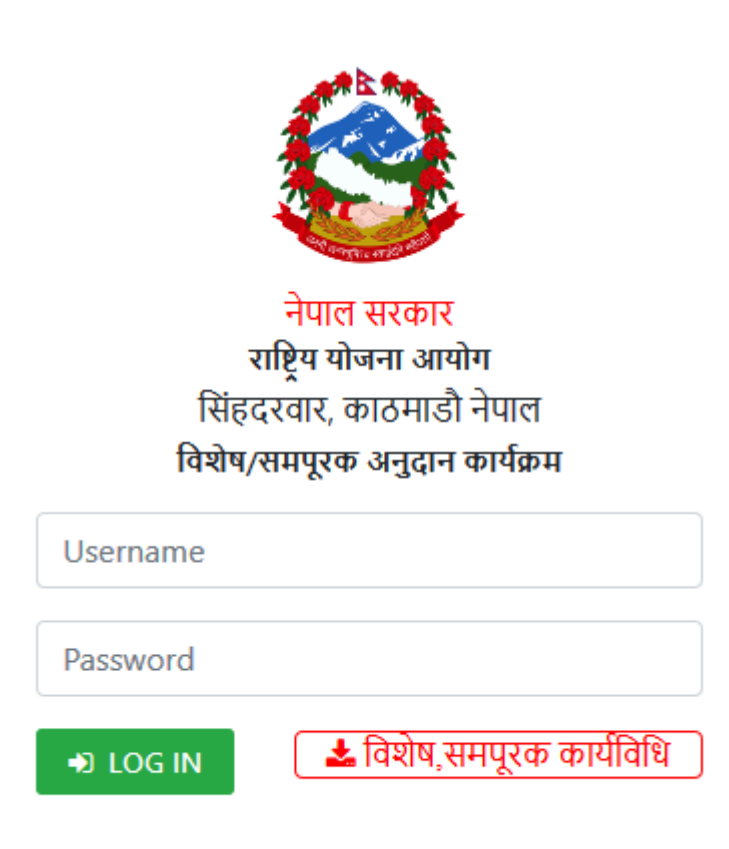

# <span id="page-3-0"></span>**प्रयोगकर्ायको ड्यासबोडय**

लगईन गरिसकेपछि प्रयोगकर्ताले तलको तस्विरमा देखाएको जस्तै ड्यासबोर्ड देख्नुहुन्छ ।

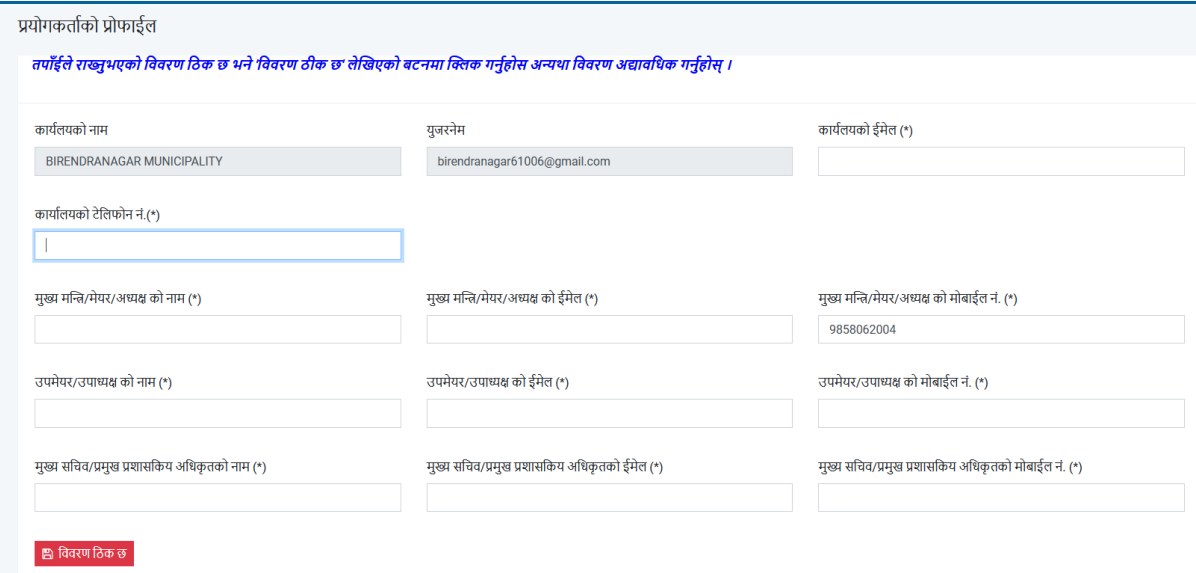

प्रयोगकर्ताले शुरुमा आफ्नो विवरण अद्यावधिक गर्नुपर्दछ । विवरण अद्यावधिक गरेपश्चात मात्र अन्य मेनुहरू देखीन्छन। (\*) चिन्ह संकेत गरिएका शीर्षकहरू अनिवार्य रुपमा भर्नुपर्दछ।

## <span id="page-3-1"></span>**प्रगष्ट्र् ष्ट्ििरण**

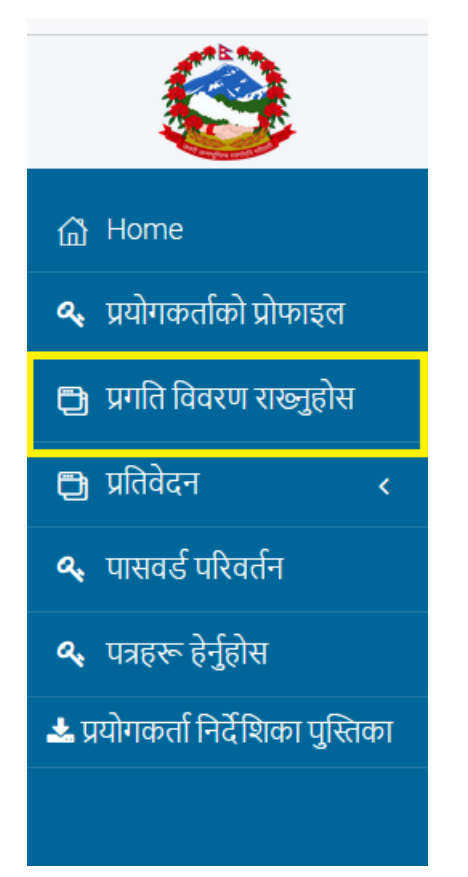

आयोजना/कार्यक्रमहरूको प्रगति विवरण राख्नको लागी प्रगति विवरण लेखिएको मेनुमा क्लिक गर्नुहोस्।

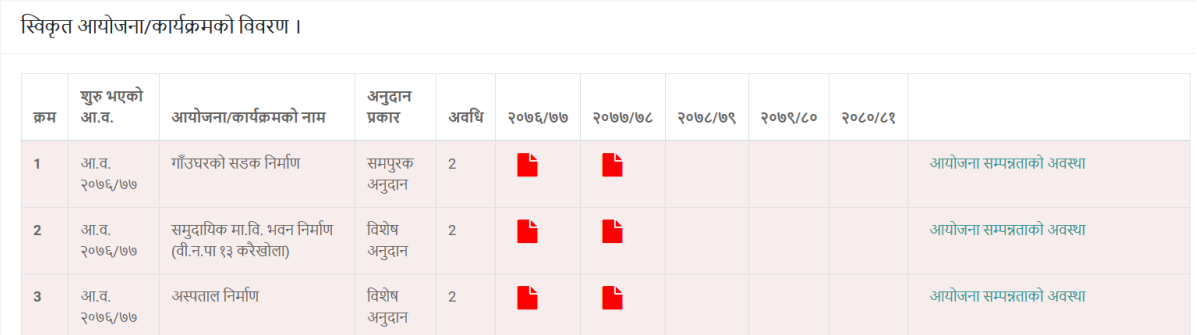

जुन आयोजना/कार्यक्रमको प्रगति विवरण राख्न लागिएको हो, त्यस आयोजना/कार्यक्रमको आर्थिक वर्षको बक्समा गएर से अाईकन मा क्लिक गर्नुहोस । यस अघि चौमासिक प्रगति विवरण पेश गर्ने गरिएकोमा, यस आ.व.देखि सरलीकरण हेतु वार्षिक प्रगति विवरण भर्ने व्यवस्था गरिएको छ ।

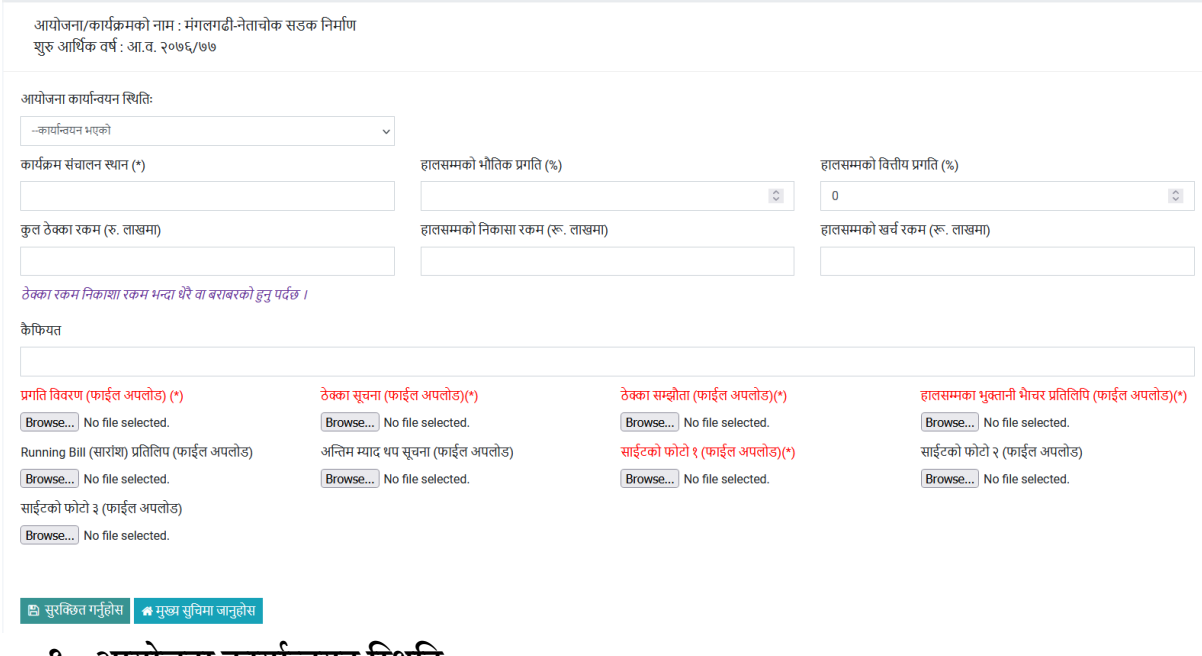

- **१. आयोजना कायायन्ियन ष्ट्तिष्ट्र्**
	- क. कार्यान्वयन भएको
	- ख. कार्यान्वयन नभएको

यदि आयोजना कार्यान्वयन भएको हो भने तल देखाईएको फाराम भर्नुपर्दछ।

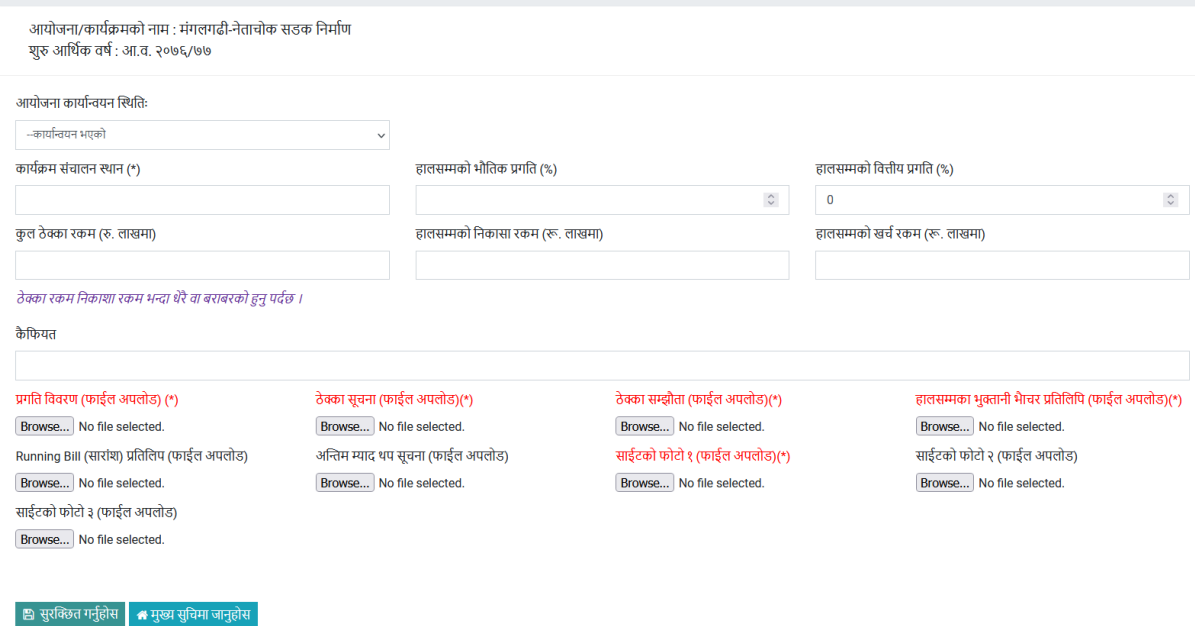

हालसम्मको भौतिक प्रगति र हालसम्मको वित्तीय प्रगति प्रतिशत अंग्रेजी (English) अङ्कमा लेख्नुहोस जस्तै: 50

कूल ठेक्का रकम, हालसम्मको निकाशा रकम र हालसम्मको खर्च रकम **(रू. लाखमा)** अंग्रेजी (English) अङ्कमत लेख्नहुोस जस्र्ै: 150

यदि आयोजना कार्यान्वयन नभएको हो भने तल देखाईएको फाराम भर्नु पर्दछ।

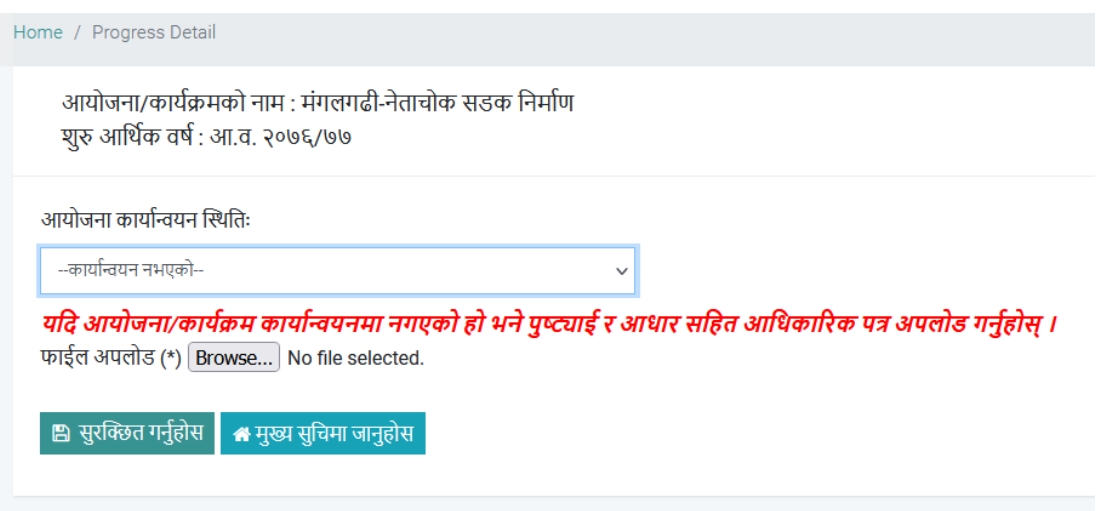

तिवरण भरिएको आयोजना/कार्यक्रमहरूको आईकन दिखाने रंग परिवर्तन हुन्छ ।

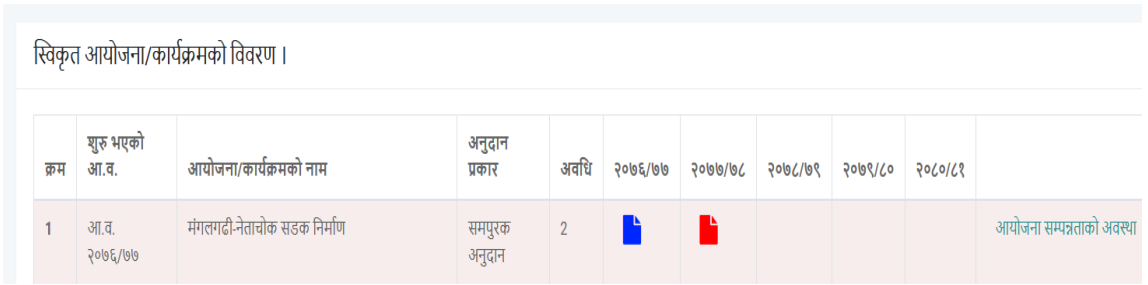

### <span id="page-6-0"></span>आयोजना सम्पन्नताको अवस्था

आयोजना/कार्यक्रमको सम्पूर्ण आर्थिक वर्षहरूको प्रगति विवरण राखेपश्चात मात्रै यो विकल्पले काम गर्दछ। हरेक आयोजना/कार्यक्रमको "आयोजना सम्पन्नताको अवस्था" को विवरण पेश गर्नुपर्दछ ।

आयोजना सम्पन्नताको अवस्था पेश गर्नको लागि "आयोजना सम्पन्नताको अवस्था" लेखिएको लिंकमा क्लिक गर्नुहोस।

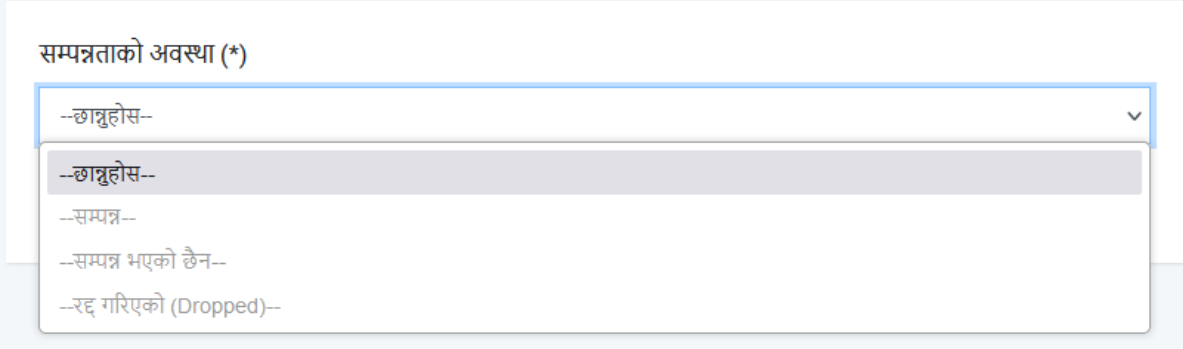

#### **सम्पन्नताको अवस्था**

- १. सम्पन्न
- २. सम्पन्न भएको छैन
- ३. रद्द गरिएको (Dropped)
	- **१. सम्पन्न**

यदि छानिएको आयोजना/कार्यक्रम सम्पन्न भएको हो भने सम्पन्न लेखिएको छनोट मा क्लिक गर्नुहोस ।

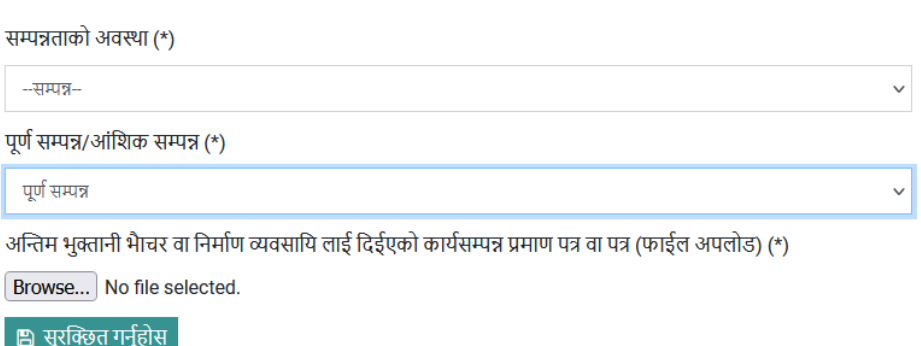

आयोजना/कार्यक्रम पूर्ण सम्पन्न हो या आंशिक सम्पन्न हो छनोट गर्नुहोस । पूर्ण सम्पन्न भनेको आयोजनाको सतप्रतिशत भौतिक र वित्तीय प्रगति भई भौतिक पूर्वाधार निर्माण कार्य सम्पन्न भएको वा कार्यक्रम भए प्रस्तावबमोजिम तोकिएको लक्ष्य पुरा भई फेरि सोही आयोजनाको लागि विनियोजन आवश्यक नभएको आयोजना/कार्यक्रमहरुलाई जनाउँछ ।

आंशिक सम्पन्न भन्नाले भौतिक वा वित्तीय प्रगति सतप्रतिशत हासिल नभएको तर आयोजनालाई सोही अवस्थामा टुंगाईएको वा अन्य स्रोतबाट अन्य निकायले गर्ने भएमा वा आयोजनामा थप रकम आवश्यक नहुने वा हस्तान्तरण भएका आयोजनालाई जनाउँछ ।

**२. सम्पन्न भएको छैन** 

यदि आयोजना/कार्यक्रम सुरु भई केही मात्रामा भौतिक तथा वित्तीय प्रगति समेत भएको, कुनै कारणवश सम्पन्न भएको छैन भने "सम्पन्न भएको छैन" भन्ने विकल्प चुन्नुहोस । उक्त आयोजना/कार्यक्रमका लागि सोही तहबाट सम्पन्न गर्न थप रकम कति आवश्यक पर्छ र समयावधि (१ वा २ वर्ष) कति आवश्यक हुन्छ सो कुरा समेत उल्लेख गर्नुहोस्।

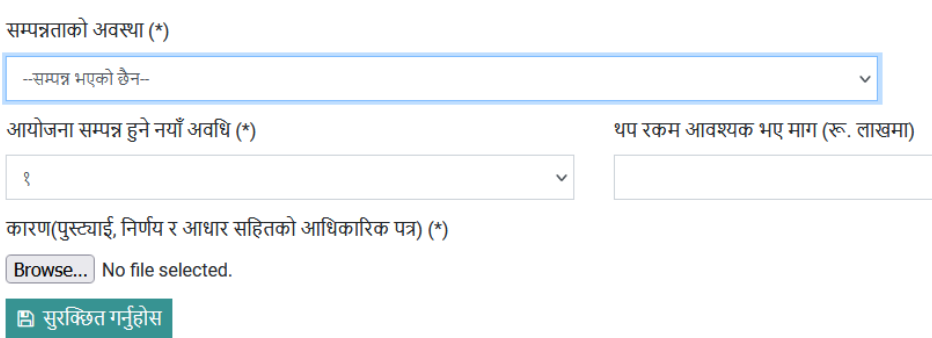

### **३. रद्द गररएको (Dropped)**

यदि आयोजना/कार्यक्रम कार्यान्वयनमा समेत नगई शून्य भौतिक तथा वित्तीय प्रगति भएको र आगामी दिनमा समेत सोही आयोजना/कार्यक्रमका लागि सङ्घीय समपूरक वा विशेष अनुदानमार्फत रकम आवश्यक नपर्ने गरी रद्द (Dropped) गरिएको हो भने 'रद्द गरिएको

(Dropped)" छनोट गर्नुहोस । रद्द गरिएको आयोजना/कार्यक्रमको हकमा कारण खुलाएर आधिकारिक निर्णय वा पत्रको स्क्यानसमेत अपलोड गर्नुपर्नेछ ।

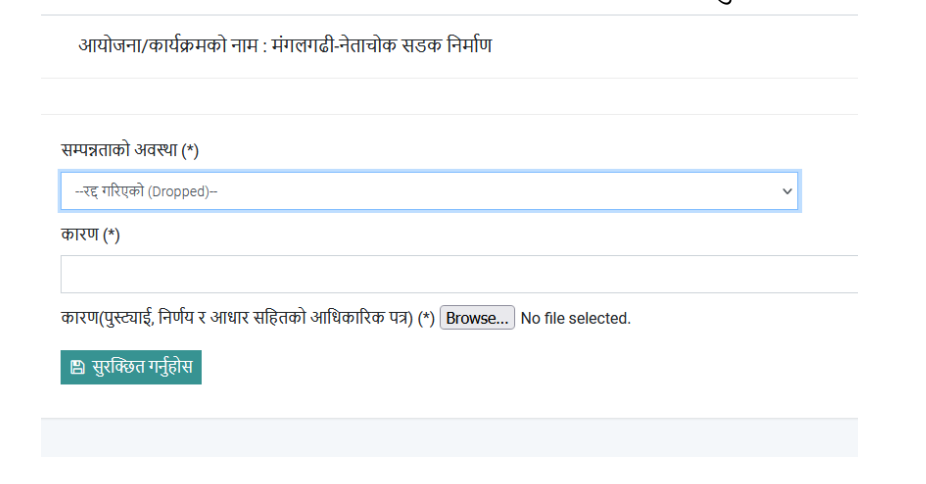

## <span id="page-8-0"></span>**क्रमागर् आयोजना/काययक्रमररूको अनुदान रकम माग**

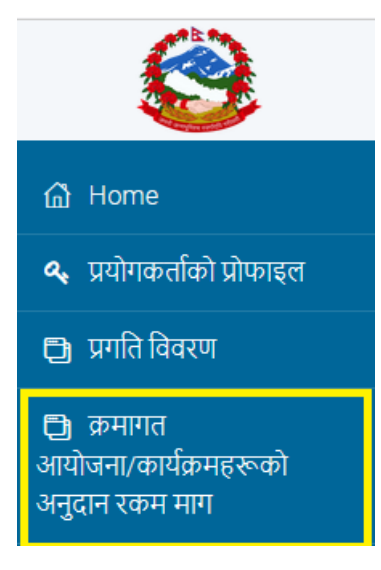

सम्पूर्ण आयोजना/कार्यक्रमहरुको प्रगति विवरण र आयोजना कार्यक्रमहरुको सम्पन्नताको अवस्था भरेपश्चात मात्रै यो मेनु देखिन्छ । क्रमागत आयोजना/कार्यक्रमहरुको अनुदान रकम माग गर्नको लागि यो मेनुमा क्लिक गर्नुहोस।

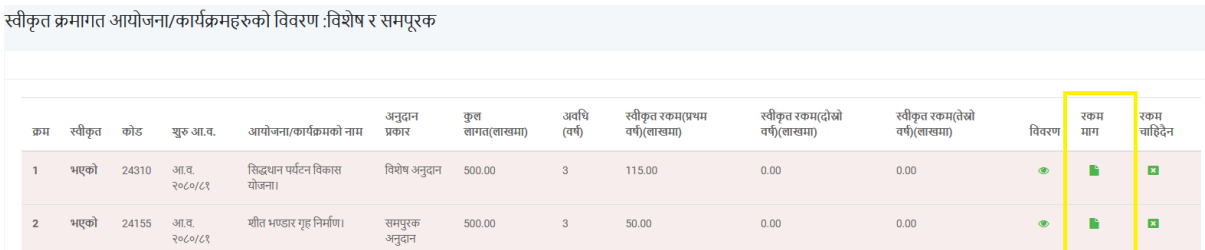

जुन आयोजना/कार्यक्रमको लागि अनुदान रकम माग गर्न लागिएको हो सो आयोजना/कार्यक्रमको रकम माग लेखिएको आईकनमा क्लिक गर्नुहोस ।

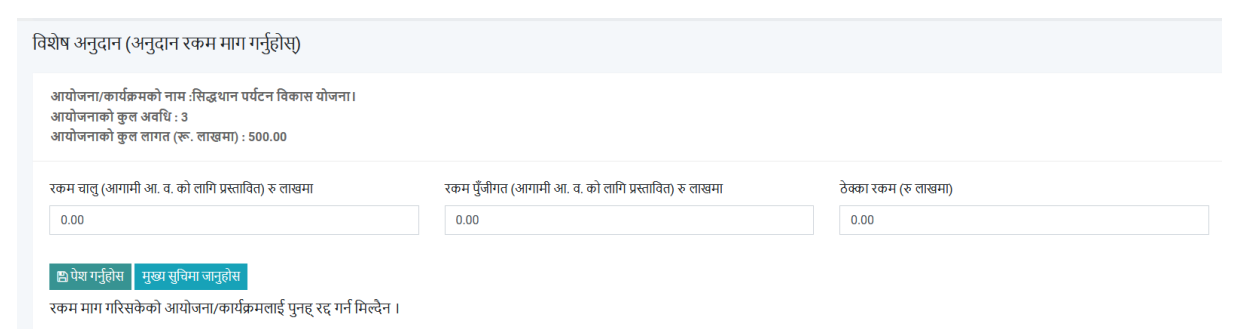

यस आ.व. देखि विशेष अनुदानका हकमा चालु र पुँजिगत रकमको लागि भिन्नाभिन्नै माग भर्नु पर्दछ।

```
जम्मा रकम माग = रकम चालु+ रकम पुुँजीगर्
```
चालु र पुँजिगत रकम माग अंग्रेजी अङ्कमा लेख्नुहोस जस्तै; 150

<span id="page-9-0"></span>**क्रमागर् आयोजना/काययक्रमररूको अनुदान रकम चाष्ट्रदैन**

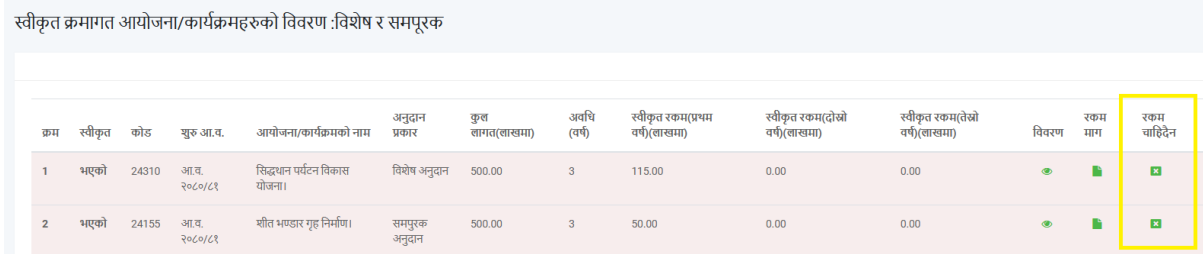

क्रमागत आयोजना/कार्यक्रमहरुको अनुदान रकम नचाहिने भएमा रकम चाहिदैन लेखिएको शीर्षकको आईकनमा क्लिक गर्नुहोस ।

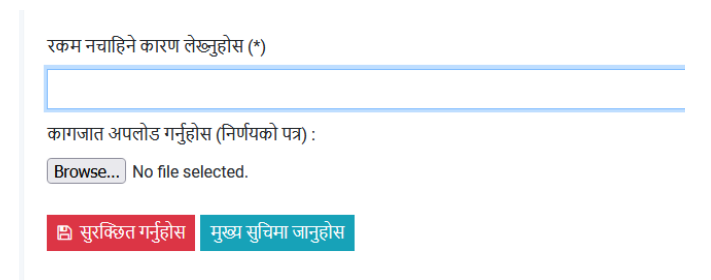

रकम नचाहिने कारण र निर्णयको पत्र अपलोड गरेर सुरक्षित गर्नुहोस ।

#### <span id="page-10-0"></span>**नयाुँ आयोजना/काययक्रम**

देब्रेतिरको मेनुमा देखिएको जस्तै नयाँ आयोजना/कार्यक्रम लेखिएको मेनुमा क्लिक गर्नुहोस ।

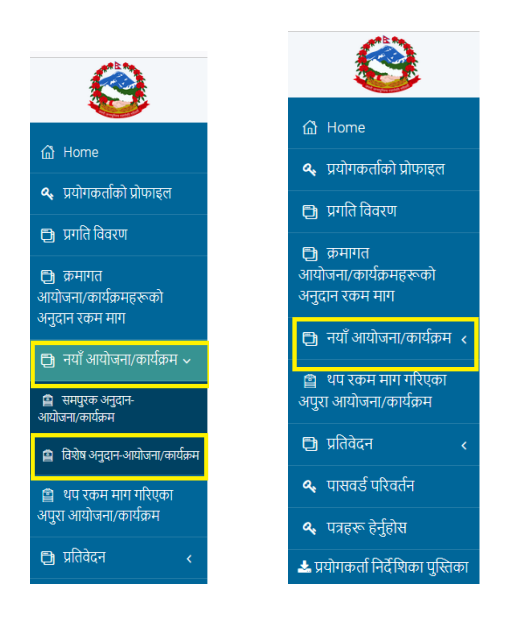

# <span id="page-10-1"></span>**ष्ट्िशेष अनुदान नयाुँ**

विशेष अनुदान-आयोजना/कार्यक्रम लेखिएको मेनुमा क्लिक गर्नुहोस । "नयाँ आयोजना थप्नुहोस" लेखिएको बटनमा क्लिक गर्नुहोस ।

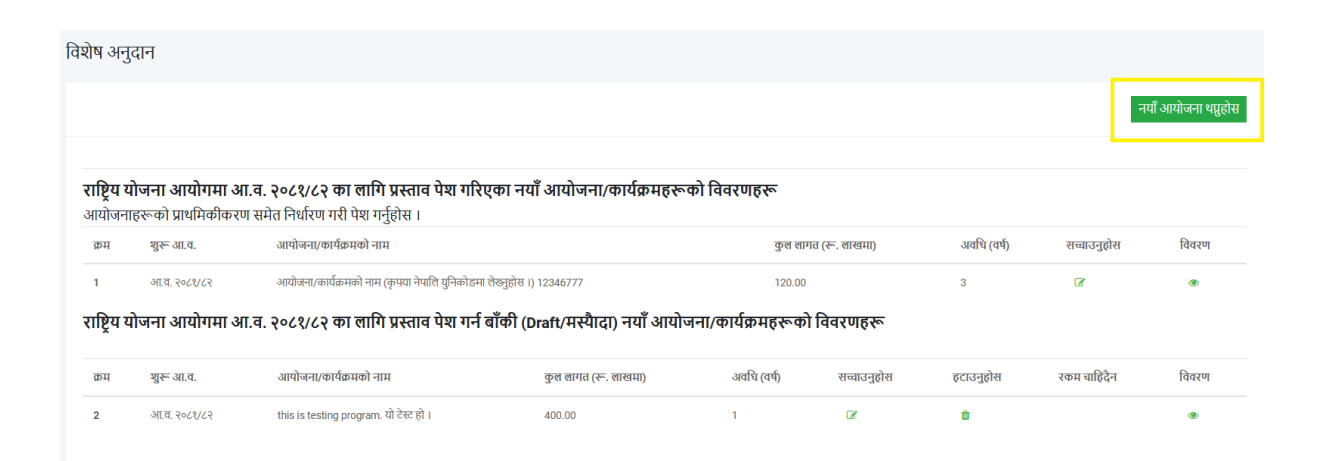

### <span id="page-11-0"></span>**आयोजना/काययक्रम ष्ट्ििरण**

- क. **मूलभूत क्षेत्र:** भर्न लागिएको आयोजना/कार्यक्रम जुन मूलभूत क्षेत्र अन्तरगत पर्छ , त्यहि मूलभूत क्षेत्र छतन्नहुोस ।
- ख. आधार क्षेत्र: मूलभूत क्षेत्रबाट आउने आधार क्षेत्र मध्ये कुनै एक आधार क्षेत्र छान्नुहोस।
- ग. आयोजना/कार्यक्रमको नाम: आयोजना/कार्यक्रमको नाम लेख्नुहोस ।
- घ. **कूल लागत:** आयोजना/कार्यक्रमको कूल लागत (रु. लाखमा) अंग्रेजी अङ्कमा लेख्नुहोस जस्तै : 10000000 ।
- ङ. लाभान्वित सम्भाव्य जनसंख्या: लाभान्वित सम्भाव्य जनसंख्याको अङ्क अंग्रेजीमा लेख्नुहोस जस्तै: 580
- च. **अवधि (वर्ष):** आयोजना/कार्यक्रमको अवधि लेख्नुहोस । अवधि अंग्रेजी अङ्कमा लेख्नुहोस जस्तै : 1
- छ. माग रकम (रू. लाखमा) चालु तर्फ र पुँजीगततर्फको विवरण भर्नुहोस । चालुतर्फ र पुँजीगततर्फको रकम कूल लागतको रकमसँग बराबर हुनुपर्दछ।

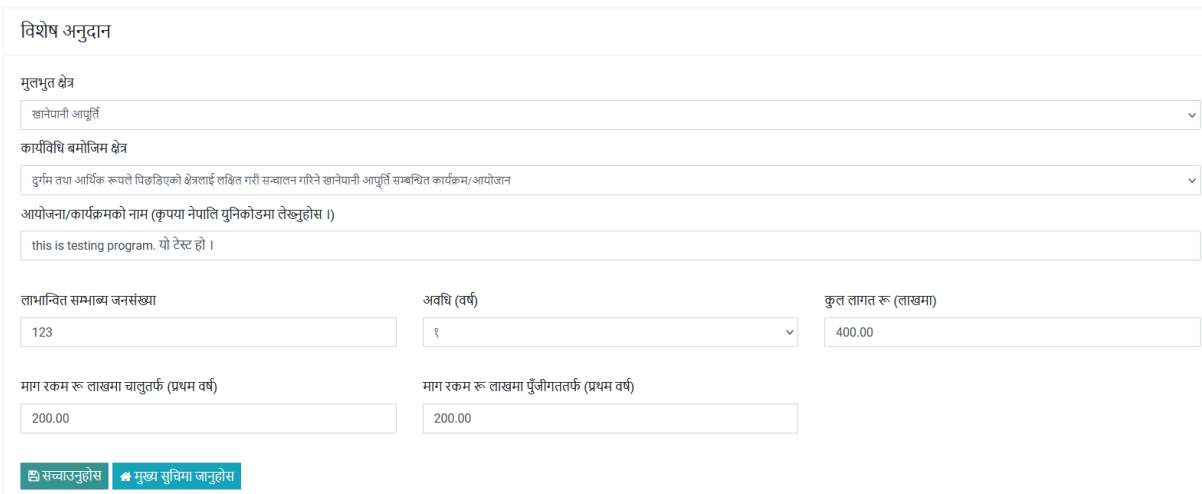

सम्पूर्ण विवरण भरिसकेपछी "सुरक्छित गर्नुहोस" वा "सच्चाउनुहोस" लेखिएको बटनमा क्लिक गर्नुहोस ।

# <span id="page-12-0"></span>**अष्ट्निायय कागजार्ररू**

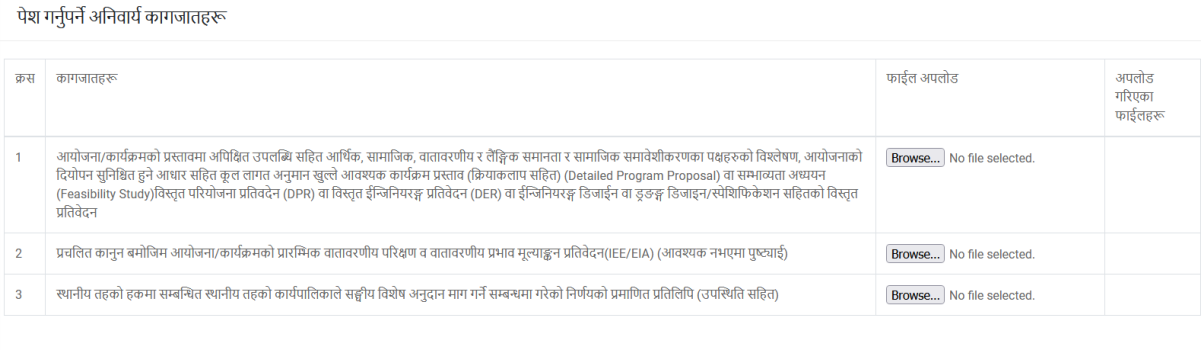

(फाईल अपलोठ गर्नुपर्ने शिर्षकहरूमा फाईल अपलोठ गर्नुहोस ।")  $\begin{tabular}{|c|c|} \hline $\mathbf{E}$ & $\mathbf{R}$ & $\mathbf{H}$ & $\mathbf{H}$ & $\mathbf{H}$ \\ \hline \end{tabular}$ 

पेश गर्नुपर्ने अनिवार्य कागजातहरू शीर्षक अनुसारको फाईल अपलोड गरेर "सुरक्षित गर्नुहोस" ।

# <span id="page-13-0"></span>**शर्य घोषणा पृष्ठ**

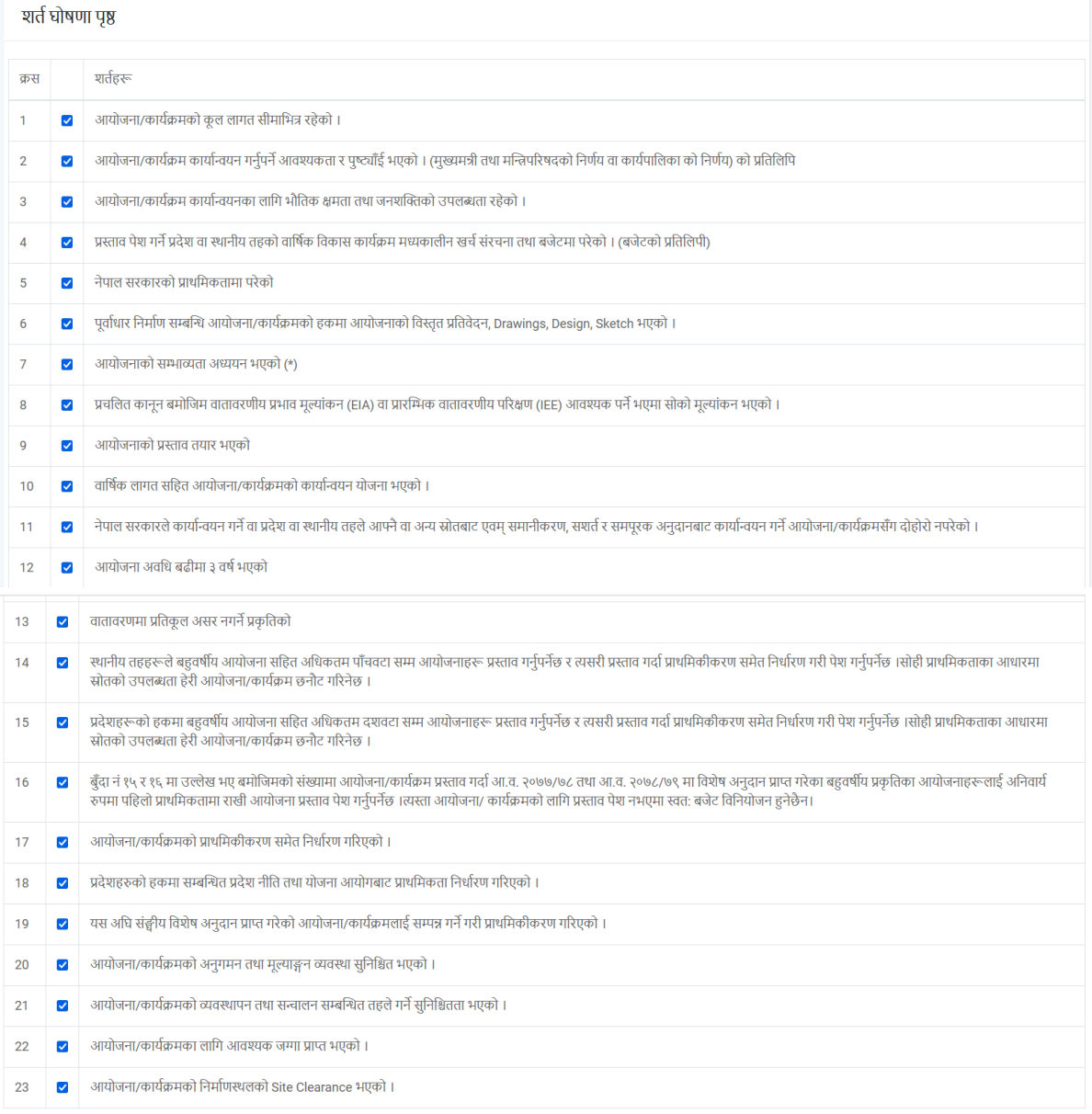

<mark>्</mark>य आयोजना/कार्यक्रम प्रस्तावसंग सम्बन्धित माथिका शर्तहरू पुरा भएको व्यहोरा साचो हो भनि घोषणा गर्दछु ।

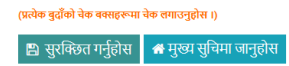

शर्तहरू राम्रोसँग पढेर प्रत्येक चेक बक्समा चेक गर्नुहोस । ''सुरक्षित गर्नुहोस'' लेखिएको बटनमा क्लिक गरेर अगाडि बढ्नहुोस ।

## <span id="page-14-0"></span>**शर्य घोषणा कागजार् अपलोड**

शर्त घोषणा कागजात

# आमचोक गाउँपालिका<br>गाँउ/नगर कार्यपालिकाको कार्यालय

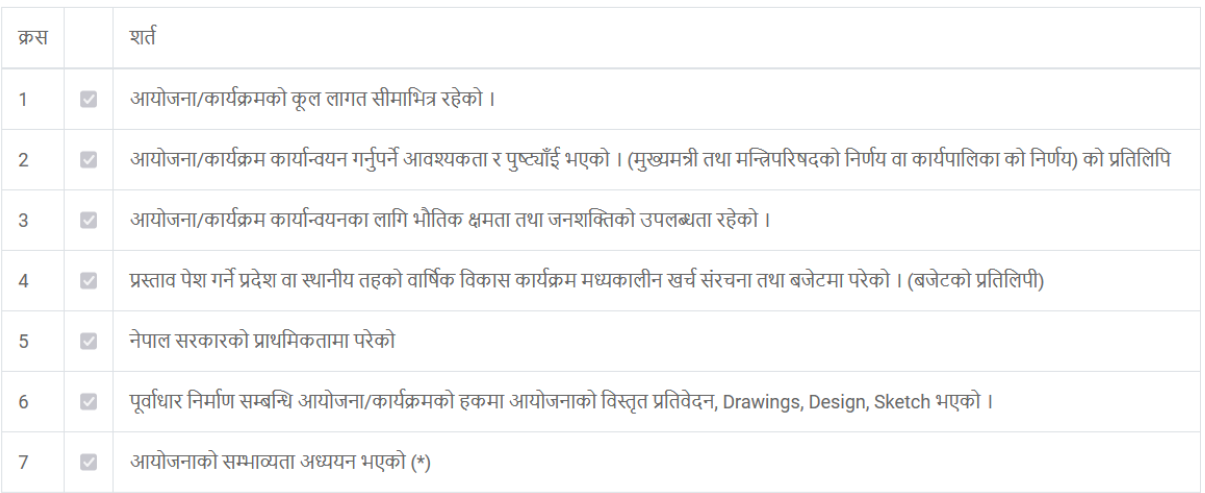

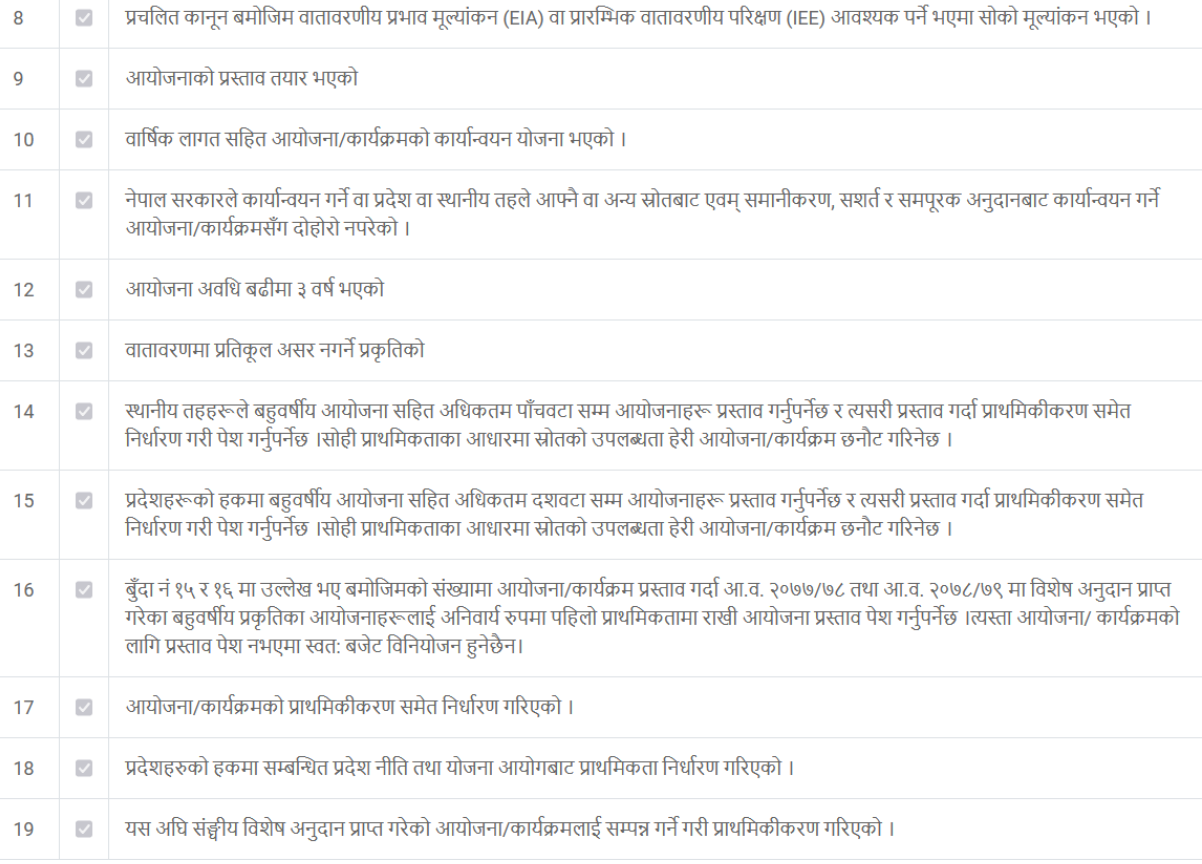

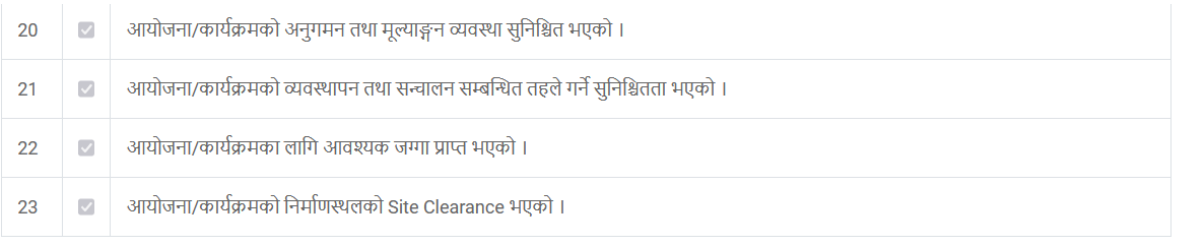

ा आयोजना/कार्यक्रम प्रस्तावसंग सम्बन्धित माथिका शर्तहरू पुरा भएको व्यहोरा साचो हो भनि घोषणा गर्दछु ।

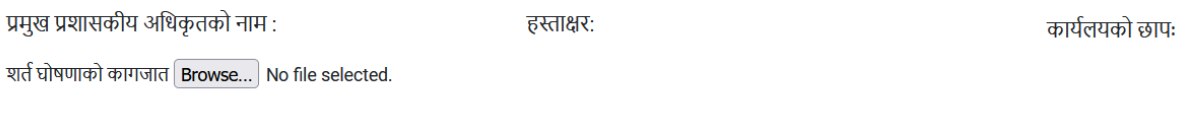

ार्त घोषणाको कागजातलाई प्रिन्ट गरेर स्क्यान गरेर अपलोड गर्नुहोस)

B) अपलोड गर्नुहोस <mark>| मुख्य सुचिमा जानुहोस</mark>

शर्त घोषणा प्रिन्ट गर्नको लागि "Print Form" लेखेको बटनमा क्लिक गर्नुहोस । प्रिन्ट कपिमा सम्बन्धित प्रदेशको हकमा मुख्यमन्त्री तथा मन्त्रिपरिषद्को कार्यालयको प्रमुख सचिव वा सम्बन्धित स्थानीय तहको हकमा प्रमुख प्रशासकीय अधिकृतको नाम र पद, हस्ताक्षर र कार्यलयको छाप लगाई स्क्यान गरी अपलोड गर्नुहोस । कृपया चेकबक्समा चेक गरेर अपलोड गर्नुहोस ।

#### <span id="page-15-0"></span>**िप ष्ट्ििरण**

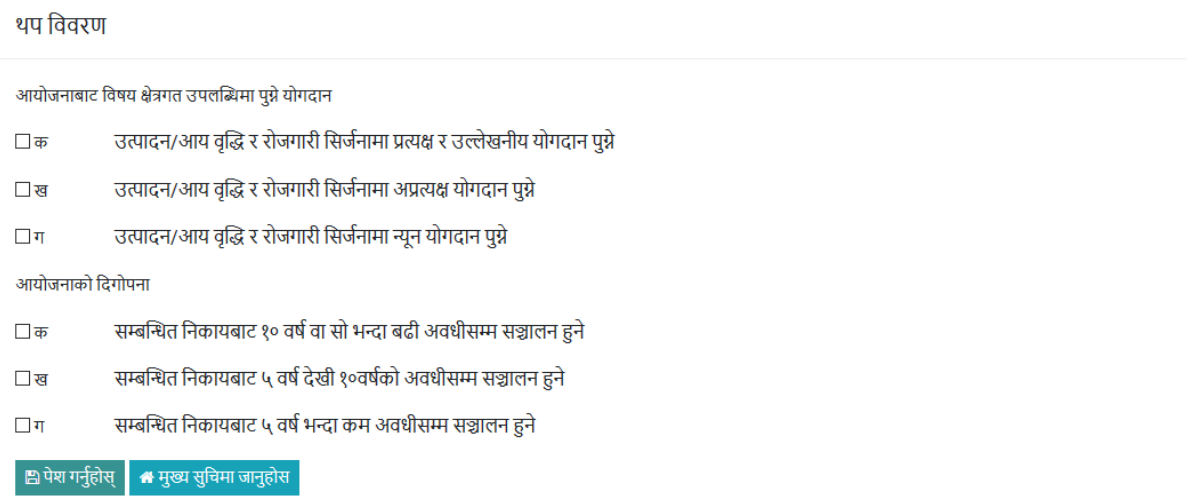

मिल्दो विवरणमा चेक गर्नुहोस । पेश गर्नुहोस बटनमा क्लिक गरेर अगाडि बढ्नुहोस ।

# <span id="page-16-0"></span>राष्ट्रिय उदेश्यसँग सामञ्जस्यता

- 1 मानव पुँजी निर्माण तथा सम्भावनाको पूर्ण उपयोग
- 2 सर्वसुलभ आधुनिक पूर्वाधार एवम् सघन अन्तरआबद्धता
- ३ □ उच्च र दिगो उत्पादन तथा उत्पादकत्व
- 4 उच्च र समतामूलक राष्ट्रिय आय
- 5 परिष्कृत तथा मर्यादित जीवन
- 6 सुरक्षित, सभ्य र न्यायपूर्ण समाज
- 7 प्रदूषणमुक्त र स्वच्छ वातावरण
- 8 □ सुशासन
- 9 □ सबल लोकतन्त्र
- 10 राष्ट्रिय एकता, सुरक्षा र सम्मान
- □ सुरक्छित गर्नुहोस ₩ मुख्य सुचिमा जानुहोस

प्रस्ताव गर्न लागिएको आयोजना/कार्यक्रमले पन्ध्रौं योजनाका समृद्धि र सुखका १० राष्ट्रिय लक्ष्यमध्ये कुन कुन लक्ष्यमा योगदान दिने हो चेक बक्समा चेक गर्नुहोस । चेक गरिसकेपछि सुरक्षित गर्नुहोस बटनमा क्लिक गर्नुहोस ।

#### <span id="page-16-1"></span>**प्रािष्ट्मकर्ा क्रम**

।

पेश गरिएको नयाँ आयोजना/कार्यक्रमको प्राथमिकता क्रम उल्लेख गर्नुहोस । प्राथमिकता क्रम सम्बन्धित प्रदेशले वा स्थानीय तहले निर्णय गरेको भन्दा फरक भएमा मूल्यांकनको क्रममा निर्णयको प्राथमिकता क्रम नै कायम हुनेछ

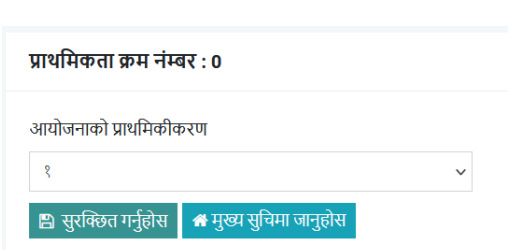

# <span id="page-17-0"></span>**पूिायिलोकन र आयोजना/काययक्रमको प्रतर्ाि मूलयांकन ष्ट्ििरण रेनयर सम्बष्ट्न्धर् ष्ट्नकायमा पेश गनय**

#### $\overline{\mathbf{v}}$  विवरण

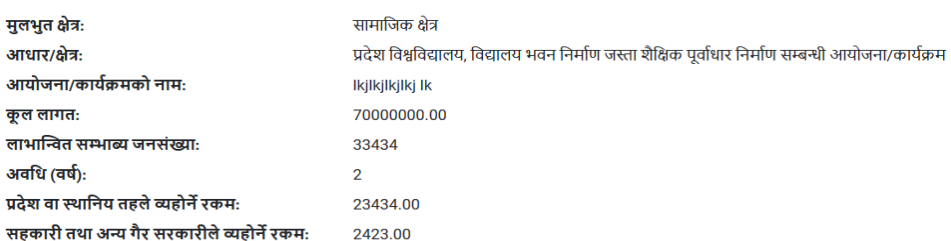

#### x शर्त घोषणा

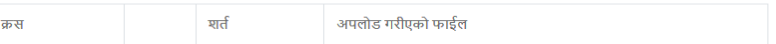

#### ✔ थप विवरण

.<br>आयोजनाबाट उत्पादन/आय वृद्धि र रोजगारी सिर्जनामा पुग्ने योगदान

- उत्पादन/आय वृद्धि र रोजगारी सिर्जनामा प्रत्यक्ष र उल्लेखनीय योगदान पुग्ने  $\Box$ क
- उत्पादन/आय वृद्धि र रोजगारी सिर्जनामा अप्रत्यक्ष योगदान पुग्ने िख
- $\Box$ ग उत्पादन/आय वृद्धि र रोजगारी सिर्जनामा न्यून योगदान पुग्ने

#### आयोजना पूर्व तयारीको अवस्था

- .<br>विस्तृत आयोजना प्रतिवेदन वा विस्तृत ईन्जिनियरिंग डिजाईन र वातावरणीय प्रभाव मुल्याङ्कन प्रतिवेदन तयार भएको  $\Box$  as
- $\overline{\mathbf{v}}$ व विस्तत आयोजना प्रतिवेदन वा विस्तत ईन्जिनियरिंग डिजाईन तयार भएको
- 
- .<br>आयोजनाको सम्भाव्यता अध्ययन भई विस्तृत आयोजना प्रतिवेदन तयारी अवस्थामा रहेको  $\Box$ ग

#### आयोजनाको दिगोपना

- सम्बन्धित निकायबाट १० वर्ष वा सो भन्दा बढी अवधीसम्म सञ्चालन हुने  $\Box$ क
- सम्बन्धित निकायबाट ५ वर्ष देखी १०वर्षको अवधीसम्म सञ्चालन हुने ाख
- .<br>सम्बन्धित निकायबाट ५ वर्ष भन्दा कम अवधीसम्म सञ्चालन हुने  $\Box$ ग

.<br>आयोजना कार्यान्वयनमा स्थानीय श्रोत साधनको उपयोग

- आयोजनामा उपयोग हने सामाग्रीमध्ये कम्तीमा ३०% स्थानीय स्रोत साधन उपयोग हने —<br>क
- आयोजनामा उपयोग हुने सामाग्रीमध्ये कम्तीमा २०% स्थानीय स्रोत साधन उपयोग हुने <u>रब</u>
- आयोजनामा उपयोग हुने सामाग्रीमध्ये २०% भन्दा कम स्थानीय स्रोत साधन उपयोग हुने  $\Box$ ग

आयोजनामा प्रदेश वा स्थानीय तहको लगानीको हिस्सा

- 
- —<br>क आयोजनामा सम्बन्धित तहको लगानी र कूल आयोजना लागतको ७०% भन्दा माथि रहेको
- आयोजनामा सम्बन्धित तहको लगानी र कल आयोजना लागतको ७०%-६०% सम्म रहेको  $\Box$  ya
- आयोजनामा सम्बन्धित तहको लगानी र कूल आयोजना लागतको ६०% भन्दा कम रहेको

(नोटः पेश गर्नु अधि एकपटक सम्पूर्ण विवरण चेक गर्नुहोस । सच्चाउनु परेमा माथि भएको मेनुषारको विवरण सच्चाउनु पर्ने हो सोहि मेनु क्लिक गर्नुहोस । पेश गरिसकेपछि विवरण सच्चाउन मिल्दैन ।)

- 
- 
- 
- 
- 
- 
- 
- 
- 
- 
- 
- 
- 
- 1 □ मानव पुँजी निर्माण तथा सम्भावनाको पूर्ण उपयोग

(नोटः घोषणा गरेको कागजात अपलोठ गर्नु भएको छैन । पेश गर्नु अघि कागजात अपलोठ गर्नुहोस ।)

- 
- 
- 
- 
- 
- 
- 
- 
- 
- 
- 
- 
- 
- 
- 
- 
- 
- 
- 
- 
- ◆ राष्ट्रिय उदेश्यसँग सामञ्जस्यता
- 
- 
- 
- 
- 
- 
- 
- 
- 

2 □ सर्वसुलभ आधुनिक पूर्वाधार एवम सघन अन्तरआबद्धता

3 □ उच्च र दिगो उत्पादन तथा उत्पादकत्व 4 □ उच्च र समतामूलक राष्ट्रिय आय  $5 \Box$  परिष्कृत तथा मर्यादित जीवन 6 \_ सुरक्षित, सभ्य र न्यायपूर्ण समाज 7 □ प्रदूषणमुक्त र स्वच्छ वातावरण

10 ≤ राष्ट्रिय एकता, सुरक्षा र सम्मान

.<br>| El प्रस्ताव पेश गर्नुहोस || मुख्य सुचिमा जानुहोस

 $8$  सशासन 9 ☑ सबल लोकतन्त्र

- 
- $\Box$ ग
- 
- 
- -

सम्पूर्ण विवरण पुनरावलोकन गरी ठीक भएमा "प्रस्ताव पेश गर्नुहोस" लेखिएको बटनमा क्लिक गरी आयोजना/कार्यक्रम पेश गर्नुहोस ।

# **ध्यान ष्ट्दनुपनेकुरा : पेश गररसके पष्ट्छ ष्ट्ििरण सच्चाउन र रटाउन ष्ट्मलदैन**

## <span id="page-18-0"></span>**ष्ट्ििरण सच्चाउनुरोस**

विवरण सच्चाउनु परेमा मुख्य सूचिमा जानुहोस । जुन विवरण सच्चाउनु पर्ने हो, सच्चाउनुहोसको आइकनमा क्लिक गर्नुहोस ।

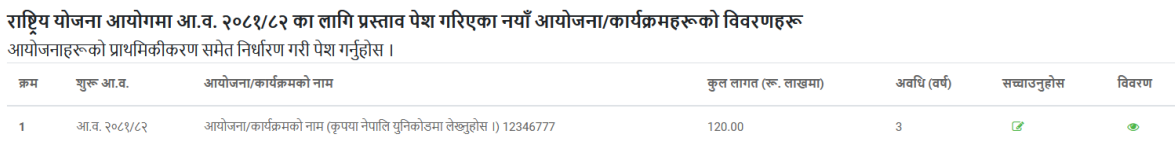

राष्ट्रिय योजना आयोगमा आ.व. २०८१/८२ का लागि प्रस्ताव पेश गर्न बाँकी (Draft/मस्यैादा) नयाँ आयोजना/कार्यक्रमहरूको विवरणहरू

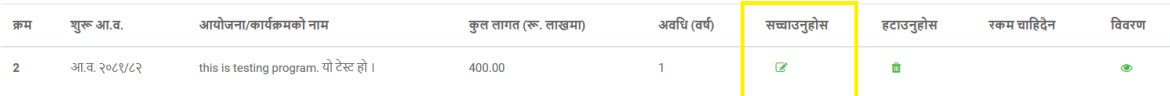

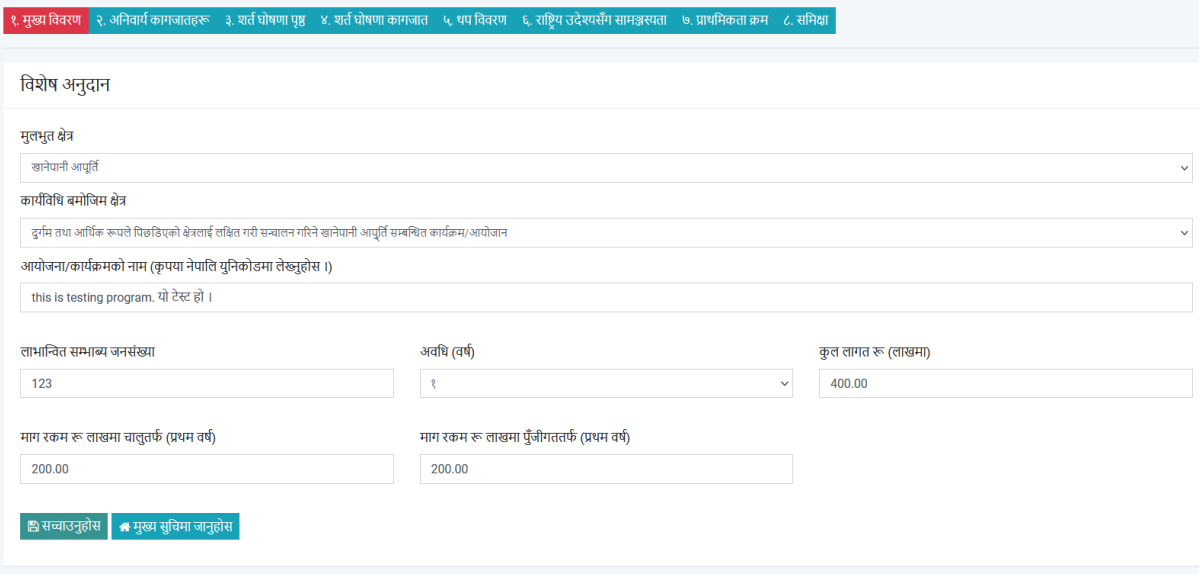

तिवरण अद्यावधिक गरिसकेपछि ''सच्चाउनुहोस'' लेखिएको बटनमा क्लिक गर्नुहोस । जुन विवरण सच्चाउनु पर्न हो सोको मेनुमा (१ देखि ८ सम्म माथि निलो ब्यानर) क्लिक गर्नुहोस ।

# <span id="page-19-0"></span>**ष्ट्िशेष अनुदान आयोजना/काययक्रमको ष्ट्ििरण**

आयोजना/कार्यक्रमको प्रस्ताव विवरण हेर्न र सम्बन्धित निकायमा पेश गर्न, मुख्य सूचिमा जानुहोस । आयोजना/कार्यक्रमको थप विवरण हेर्न "विवरण" को आइकनमा क्लिक गर्नुहोस ।

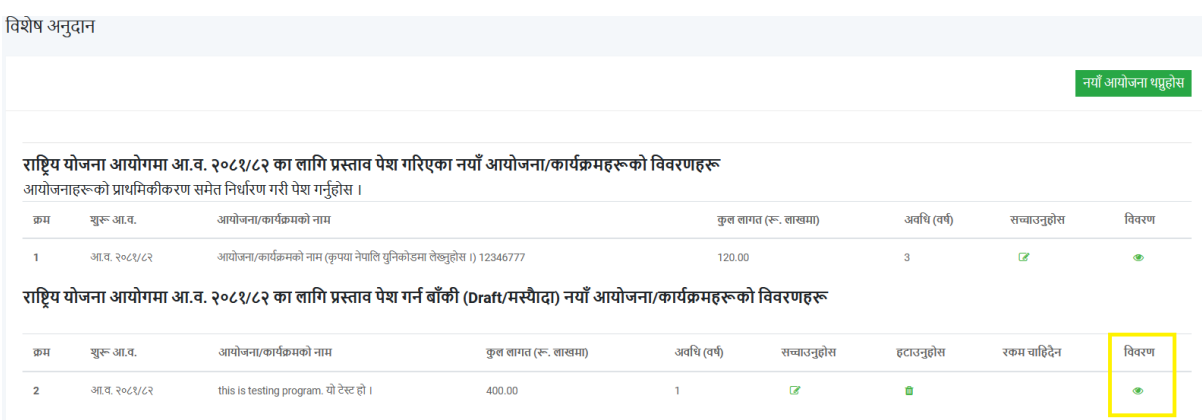

### <span id="page-19-1"></span>**समपूरक अनुदान नयाुँ**

समपूरक अनुदान-आयोजना/कार्यक्रम लेखिएको मेनुमा क्लिक गर्नुहोस । ''नयाँ आयोजना थप्नुहोस" लेखिएको बटनमा क्लिक गर्नुहोस। समपूरक अनुदान अन्तर्गत संचालित हुने आयोजना/कार्यक्रमका लागि प्रस्ताव पेश गर्न यस अधिकै जस्तै प्रक्रिया दोहोर्याउनुहोस्।

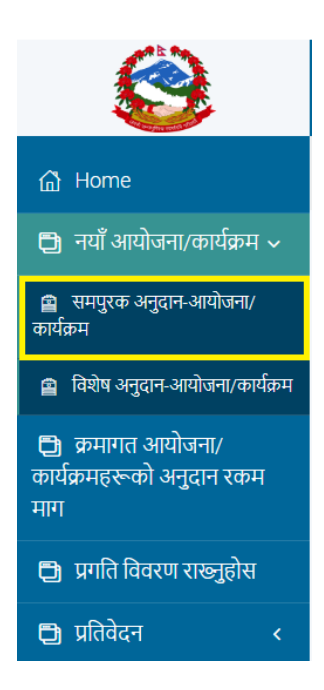

### <span id="page-20-0"></span>**पासिडय पररिर्यन**

प्रयोगकर्ताले पासवर्ड परिवर्तन गर्न चाहेमा बायाँ तिर भएको मेनु ''पासवर्ड परिवर्तन'' लेखिएको मेनुमा क्लिक गर्नुपर्दछ।

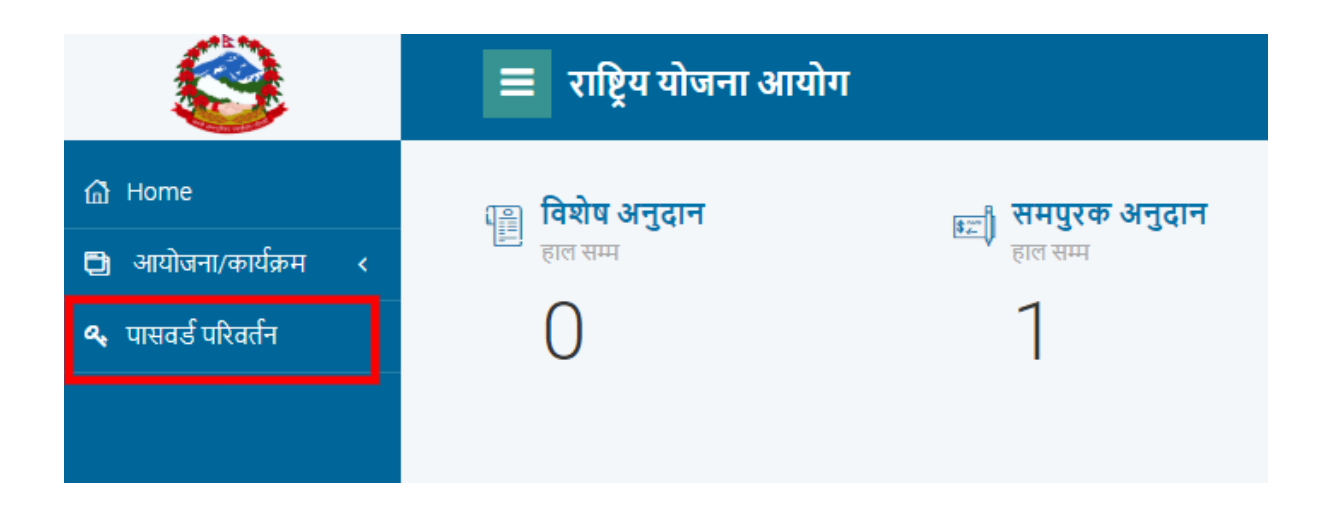

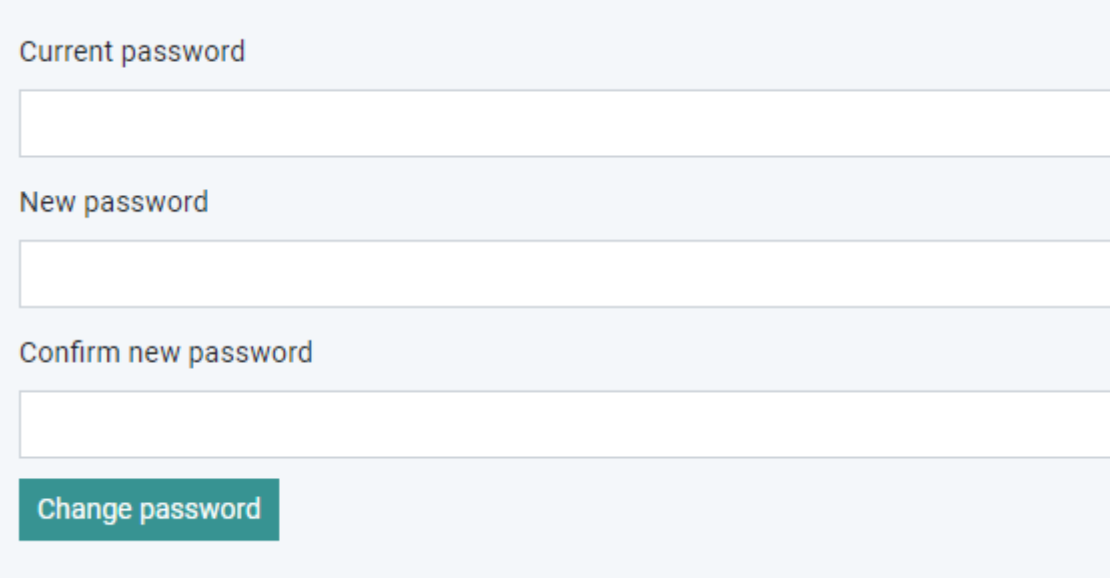

कुनै कारणवश User ID/Password उपलब्ध हुन नसकेमा राष्ट्रिय योजना आयोगको ईमेल csgrants@npc.gov.np मा आधिकारिक पत्राचार (scanned letter) गरी पुन प्राप्त गर्न (Reset) सक्नहुुनेछ ।